# **APA PsycInfo®**

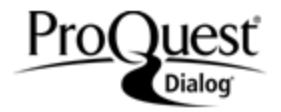

APA PsycInfo®, published by the American Psychological Association, provides comprehensive coverage of the international psychological literature from the 1800s to the present. The APA's mission, reflected in APA PsycInfo, is advancing psychology to benefit society and improve people's lives. Unrivalled in its depth of coverage and respected worldwide for its high quality, the database is enriched with literature from an array of disciplines related to psychology including psychiatry, education, business, medicine, nursing, pharmacology, law, linguistics, and social work.

Practitioners, researchers, and students working in all areas of psychology, the behavioral sciences, and other related disciplines will find APA PsycInfo an invaluable resource.

APA PsycInfo covers the following broad subjects:

- Health & Mental Health Treatment & Prevention
- Educational Psychology
- Psychological & Physical Disorders
- Neuropsychology & Neurology
- Physiological Psychology & Neuroscience
- General Psychology
- Industrial & Organizational Psychology
- Social Processes & Social Issues
- Neurological Disorders & Brain Damage
- Developmental Psychology
- Human Experimental Psychology
- Social Psychology
- Psychopharmacology
- Health Psychology & Medicine

Subjects are easily accessed by means of the Thesaurus of Psychological Index Terms which has more than 8,400 preferred and cross-referenced terms. The thesaurus provides detailed definitions of the terms, along with term hierarchies showing the relationships to other terms. 'Explode' and 'Major' options allow you to improve the recall and precision of searches easily.

1887 – present Weekly

**Geographic Coverage Community Coverage Community Coverage Coverage Coverage Coverage Coverage Coverage Coverage** 

**Date Coverage Update Frequency**

InternationalJournal articles, books and book chapters, dissertations

#### **Publisher**

APA PsycInfo® is produced by the American Psychological Association. Questions concerning the file content should be directed to:

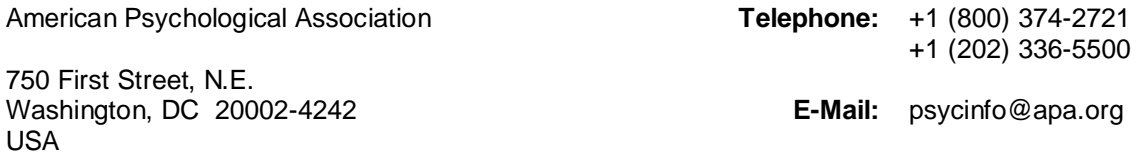

### *SAMPLE DOCUMENT*

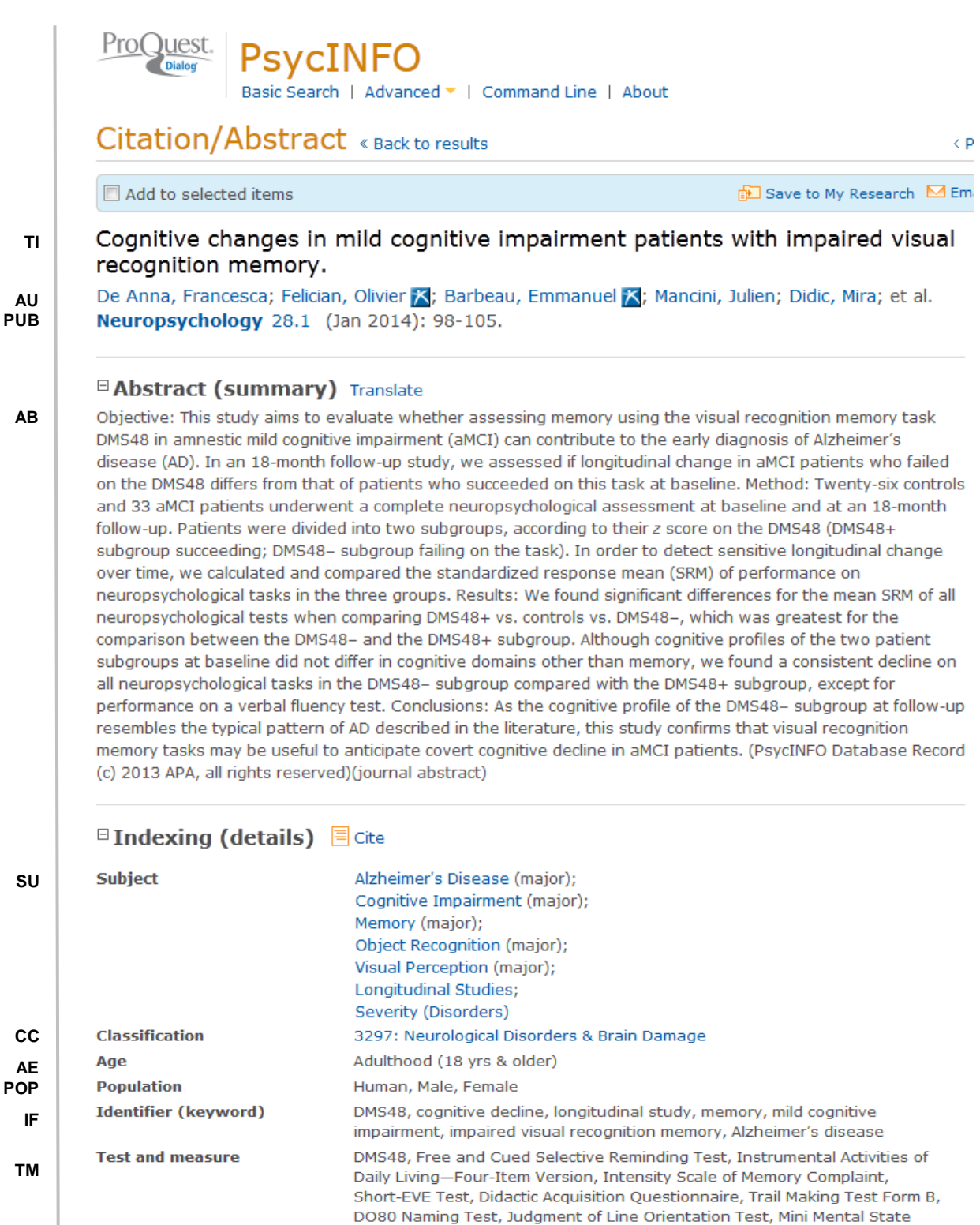

Examination, Wechsler Memory Scale III

recognition memory.

Empirical Study, Longitudinal Study, Quantitative Study

Cognitive changes in mild cognitive impairment patients with impaired visual

**ME TI** Methodology

**Title** 

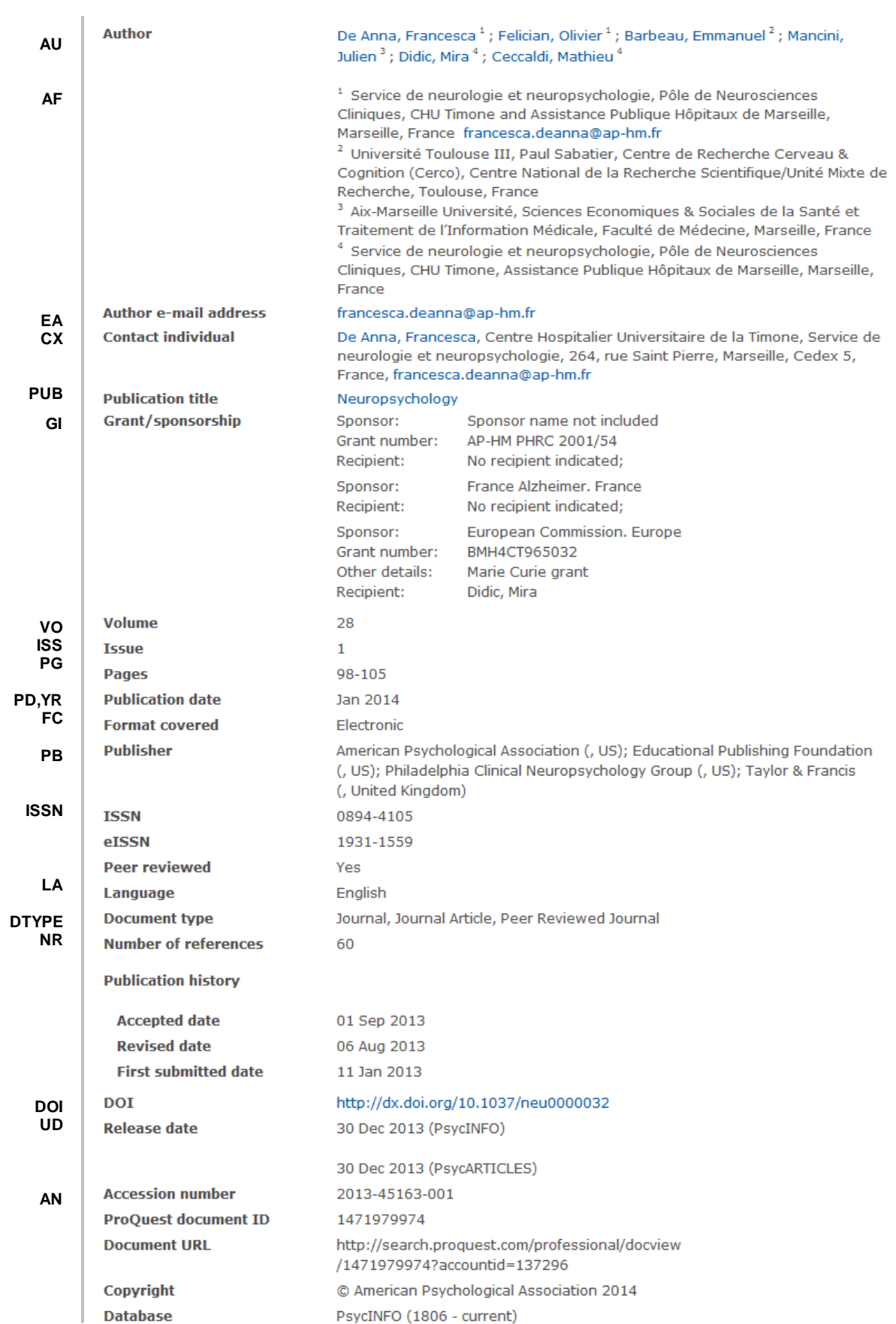

Page 3

## *SEARCH FIELDS*

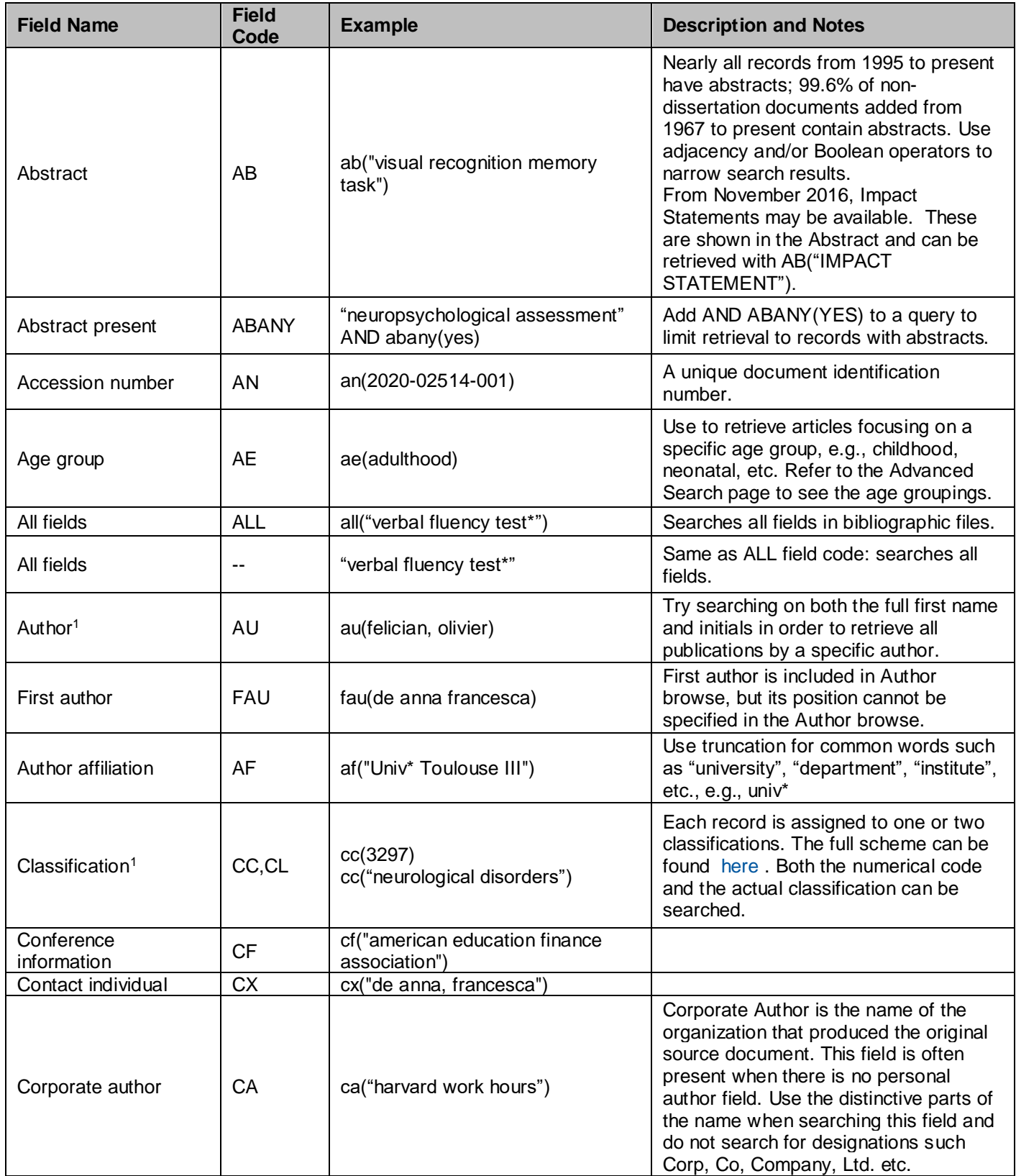

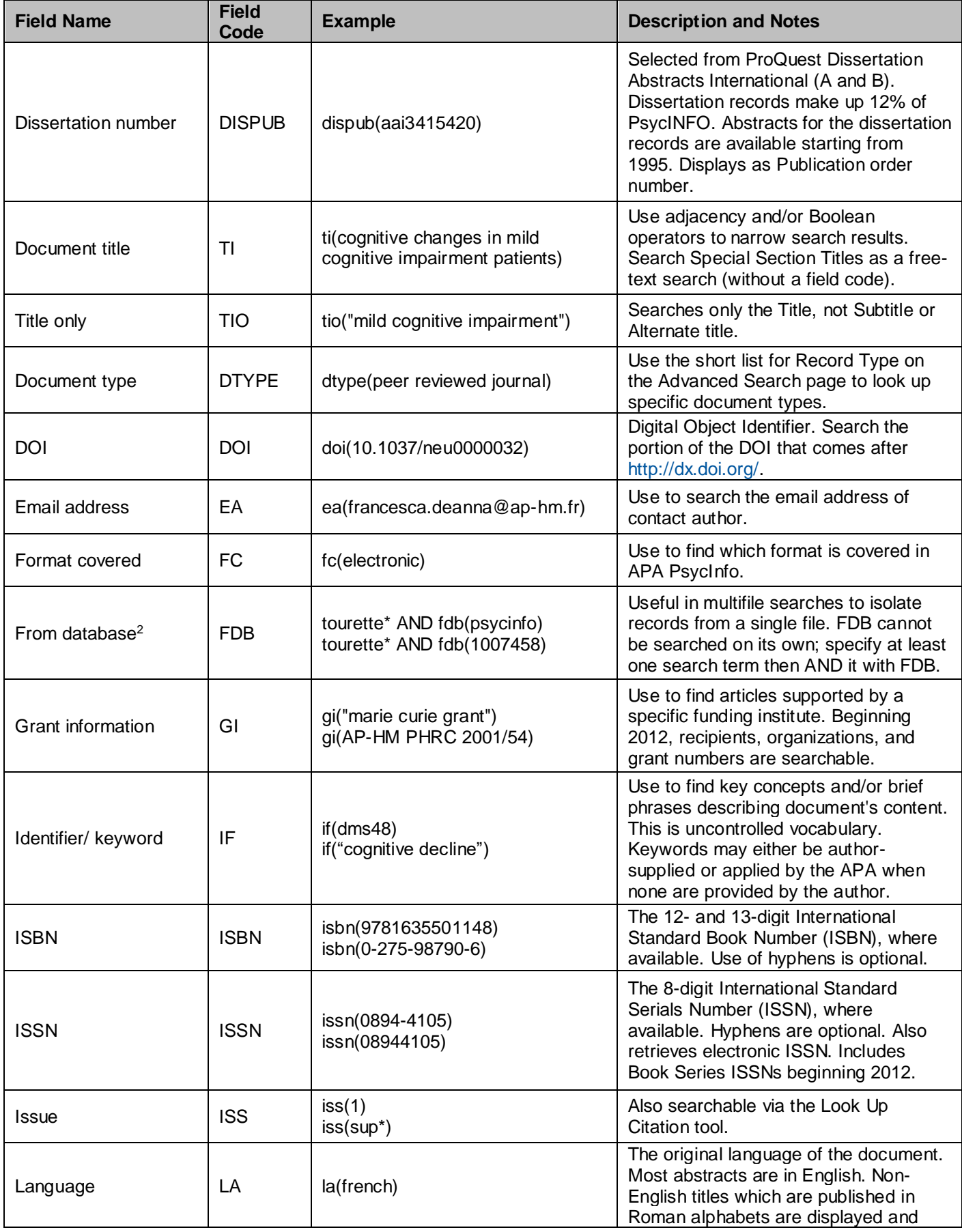

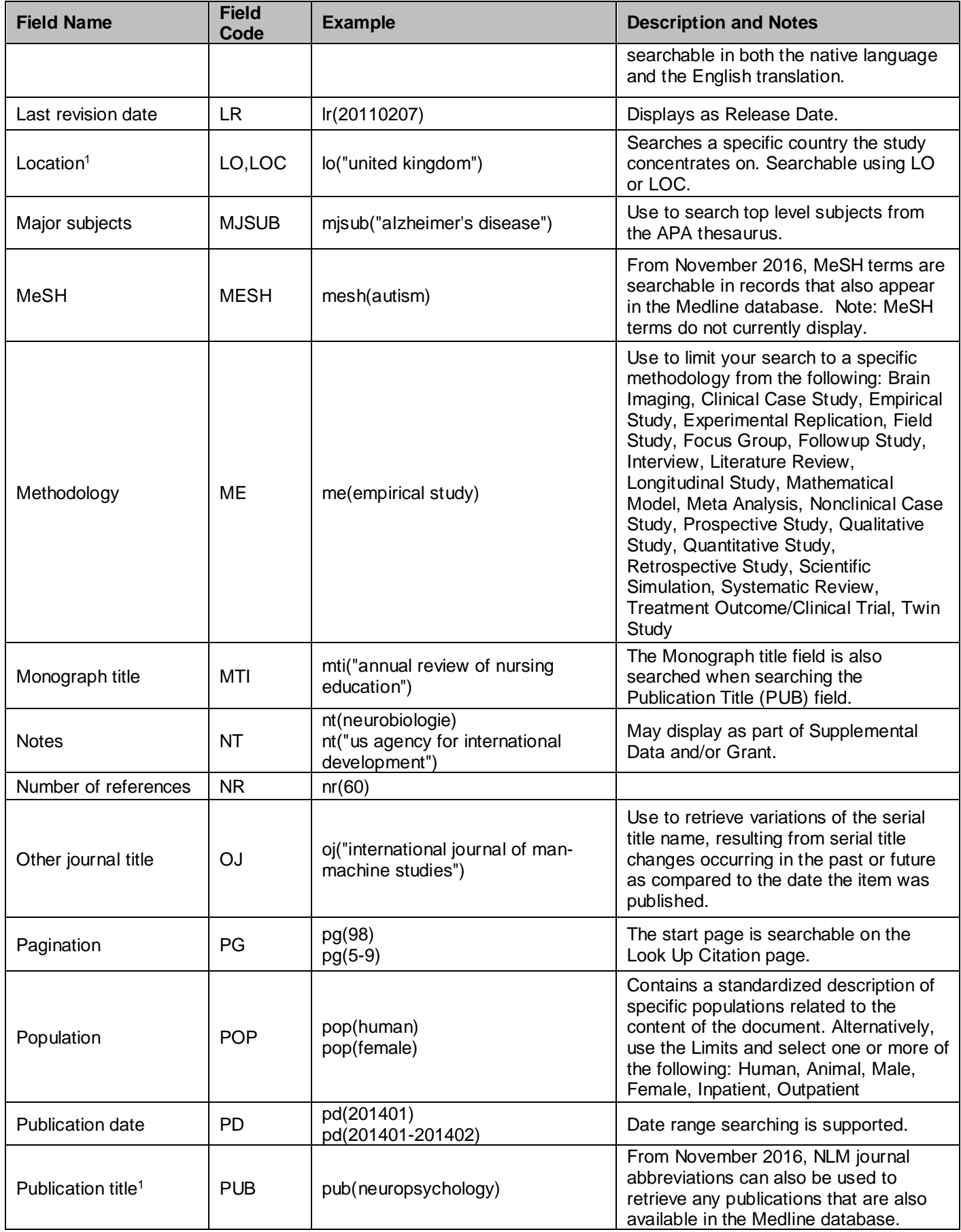

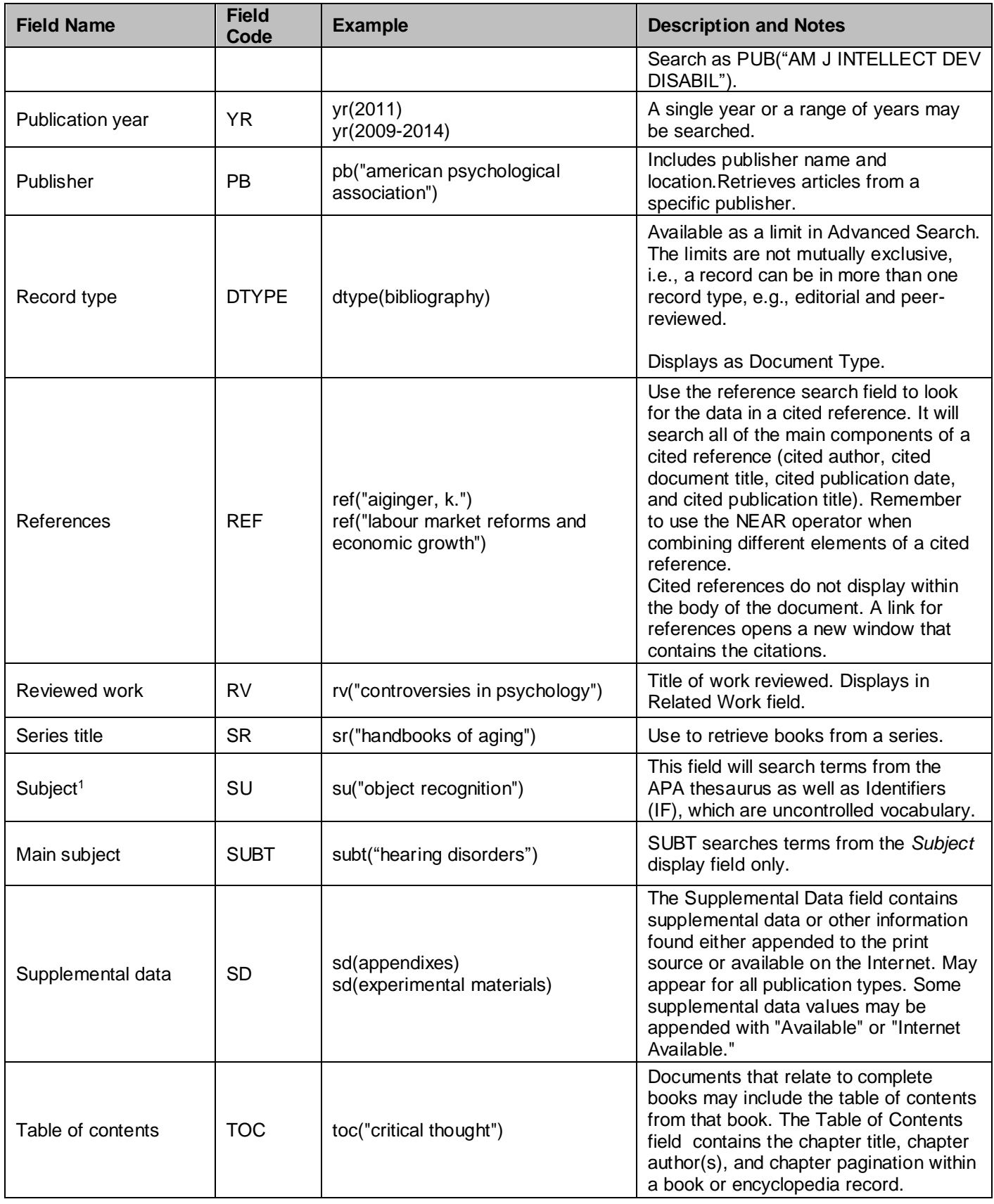

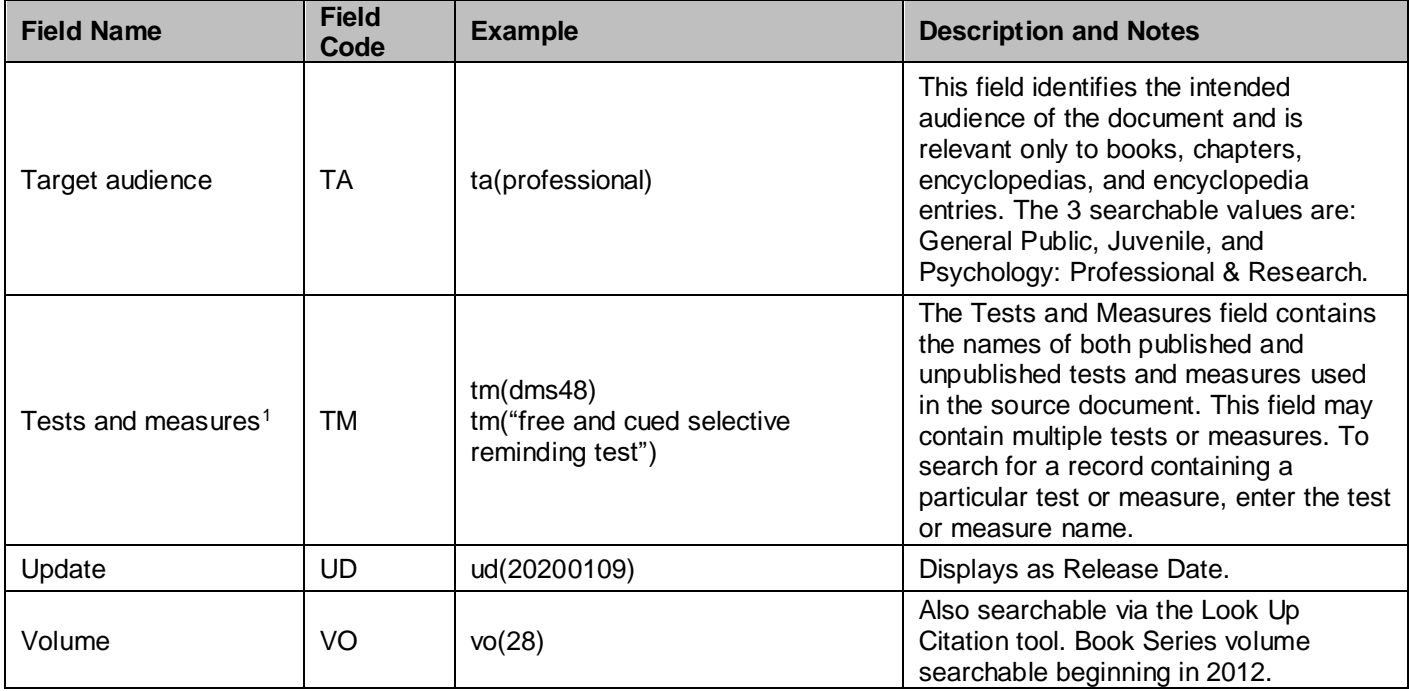

1 A Lookup/Browse feature is available for this field in the Advanced Search dropdown or in Browse Fields.

<sup>2</sup> Click the "Field codes" hyperlink at the top right of the Advanced Search page. Click "Search syntax and field codes", then click on "FDB command" to get a list of database names and codes that can be searched with FDB.

### *SEARCH TOOLS*

Field codes are used to search document fields, as shown in the sample document. Field codes may be used in searches entered on the **Basic Search**, **Advanced Search**, and **Command Line** search pages. **Limit options**, **Look up lists**, and **["Narrow results by" filters](#page-8-0)** tools are available for searching. Some data can be searched using more than one tool.

### *LIMIT OPTIONS*

Limit options are quick and easy ways of searching certain common concepts*.* Checkboxes are available for:

#### **Peer reviewed**

Short lists of choices are available for:

#### **Age group, Language, Methodology, Population, Record type, Supplemental data, Target audience.**

**Date limiters** are available in which you can select single dates or ranges for date of **publication** and **updated.**

### *LOOK UP LISTS*

You can browse the contents of certain fields by using Look Up lists. These are particularly useful to validate spellings or the presence of specific data. Terms found in the course of browsing may be selected and automatically added to the Advanced Search form. Look Up lists are available in the fields drop-down and in the search options for:

#### **Location, Classification, Test and measures**

and in the fields drop-down only for:

#### **Author, Publication title, Subject**

### *THESAURUS*

The Thesaurus of Psychological Index Terms is available by clicking on the "Thesaurus" hyperlink on the right-hand side of the Advanced Search and the Command Line Search pages. Thesaurus terms may be searched within the thesaurus, then selected to be added automatically to the search form.

### <span id="page-8-0"></span>*"NARROW RESULTS BY" FILTERS*

When results of a search are presented, the results display is accompanied by a list of "Narrow results by" options shown on the right-hand panel. Click on any of these options and you will see a ranked list showing the most frequently occurring terms in your results. Click on the term to apply it to "narrow" your search results. "Narrow results by" limiters in APA PsycInfo® include:

#### **Age group, Classification, Language, Methodology, Population, Publication title, Record type, Source type, Subject, Publication date**

### *LOOK UP CITATION*

If you need to trace a particular bibliographic reference, use the Look Up Citation feature. Find a link to this toward the top left of the Advanced Search page, or in the drop list under Advanced on any search form; click this and you will go to a form where you can enter any known details of the citation, including:

#### **Document title, Author, Journal name, Volume, Issue, Pagination, ISSN, Publication date**

### *DOCUMENT FORMATS*

Pre-defined document formats are available for viewing and download. Search results can be downloaded with the Download all results, Email, Print and Export/Save options, and when creating an alert. To design your own download format, choose the "Custom" format option and check the fields to be displayed.

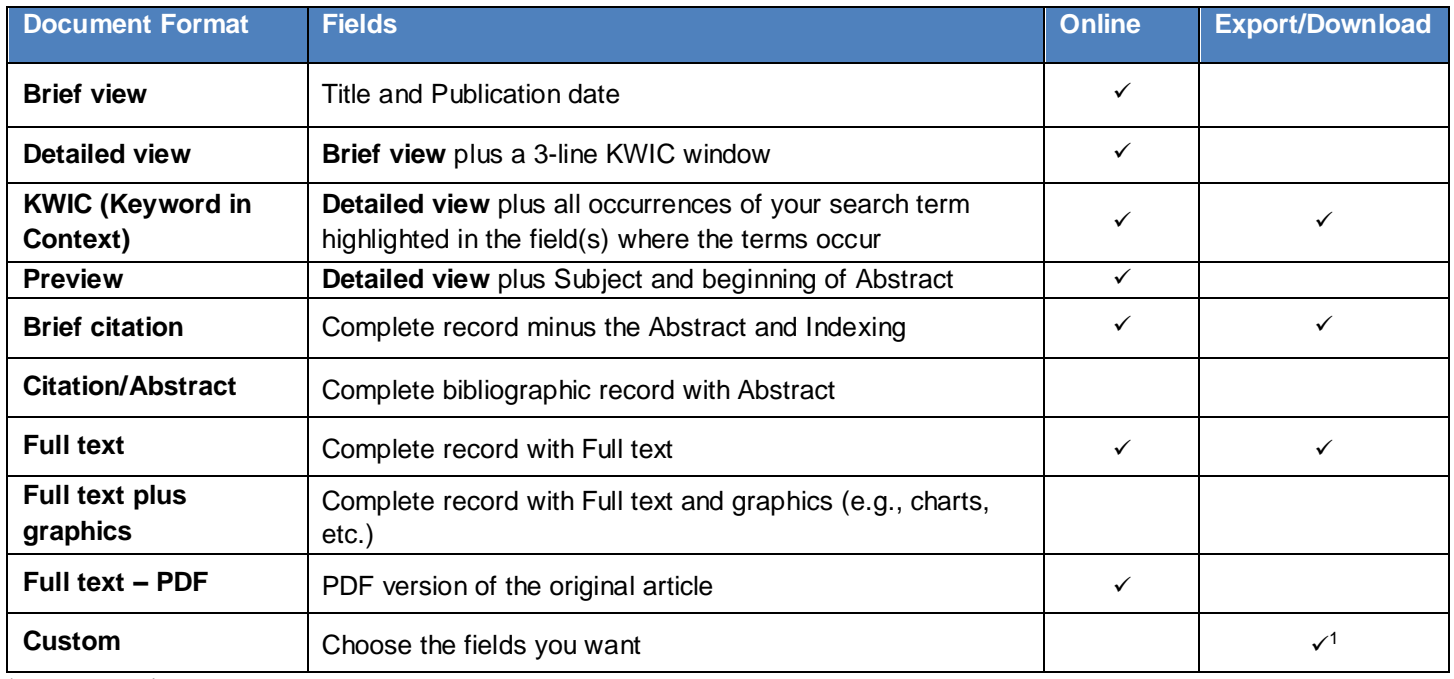

<sup>1</sup> Custom export/download is available in the following formats only: HTML, PDF, RefWorks, RTF, Text only, XLS.

#### **Terms & Conditions**

APA PsycInfo is copyrighted by the American Psychological Association. Search results received by Customers in machine-readable form remain the property of the American Psychological Association (APA). No part of the database may be duplicated in hard-copy or machine-readable form without written authorization from the producer, except that reproduction of up to 25 print copies of search output is permitted for use within the Customer's organization and that search output may be stored temporarily in electronic media for editing or reformatting for the Customer's internal use or for one-time delivery to a single client for the client's own internal use. The APA takes care to provide accurate representation of the behavioral literature, but assumes no liability for errors or omissions and makes no warranties, express or implied, including, but not limited to, any implied warranty of merchantability or fitness for a particular purpose and assumes no responsibility for Customer's use of the information.

[Dialog Standard Terms & Conditions](http://www.proquest.com/go/dialogterms) apply.

Contact: **Dialog Global Customer Support** Email: [Customer@dialog.com](mailto:Customer@dialog.com) Within North America **1 800 334 2564** Outside North America **00 800 33 34 2564**